# eMachines E630/E430 Series Quick Guide

Copyright © 2009. All Rights Reserved.

eMachines E630/E430 Series Quick Guide Original Issue: 10/2009

eMachines E630/E430 Series Notebook PC

Model number: \_\_\_\_\_\_\_\_\_\_\_\_\_\_\_\_\_\_\_\_\_\_\_\_\_\_\_\_\_\_\_\_\_\_ Serial number: \_\_\_\_\_\_\_\_\_\_\_\_\_\_\_\_\_\_\_\_\_\_\_\_\_\_\_\_\_\_\_\_\_\_\_

Date of purchase: \_\_\_\_\_\_\_\_\_\_\_\_\_\_\_\_\_\_\_\_\_\_\_\_\_\_\_\_\_\_\_\_

Place of purchase: \_\_\_\_\_\_\_\_\_\_\_\_\_\_\_\_\_\_\_\_\_\_\_\_\_\_\_\_\_\_\_\_

## First things first

We would like to thank you for making an eMachines notebook your choice for meeting your mobile computing needs.

#### Your guides

To help you use your eMachines notebook, we have designed a set of guides:

First off, the Just for Starters... poster helps you get started with setting up your computer.

The eMachines Generic User Guide contains useful information applying to all models in the eMachines product series. It covers basic topics such as eMachines Recovery Management, using the keyboard, audio, etc. Please understand that due to its nature, the Generic User Guide as well as the eMachinesSystem User Guide mentioned below will occasionally refer to functions or features which are only contained in certain models of the series, but not necessarily in the model you purchased. Such instances are marked in the text with language such as "only for certain models".

The **Quick Guide** introduces you to the basic features and functions of your new computer. For more on how your computer can help you to be more productive, please refer to the eMachinesSystem User Guide. This quide contains detailed information on such subjects as system utilities, data recovery, expansion options and troubleshooting. In addition it contains warranty information and the general regulations and safety notices for your notebook. It is available in Portable Document Format (PDF) and comes preloaded on your notebook. Follow these steps to access it:

1 Click on **Start, All Programs, eMachinesSystem.** 

- 2 Click on eMachinesSystem User Guide.
	-

Note: Viewing the file requires Adobe Reader. If Adobe Reader is not installed on your computer, clicking on eMachinesSystem User Guide will run the Adobe Reader setup program first. Follow the instructions on the screen to complete the installation. For instructions on how to use Adobe Reader, access the Help and Support menu.

## Your eMachines notebook tour

After setting up your computer as illustrated in the Just for Starters... poster, let us show you around your new eMachines notebook.

#### Top view

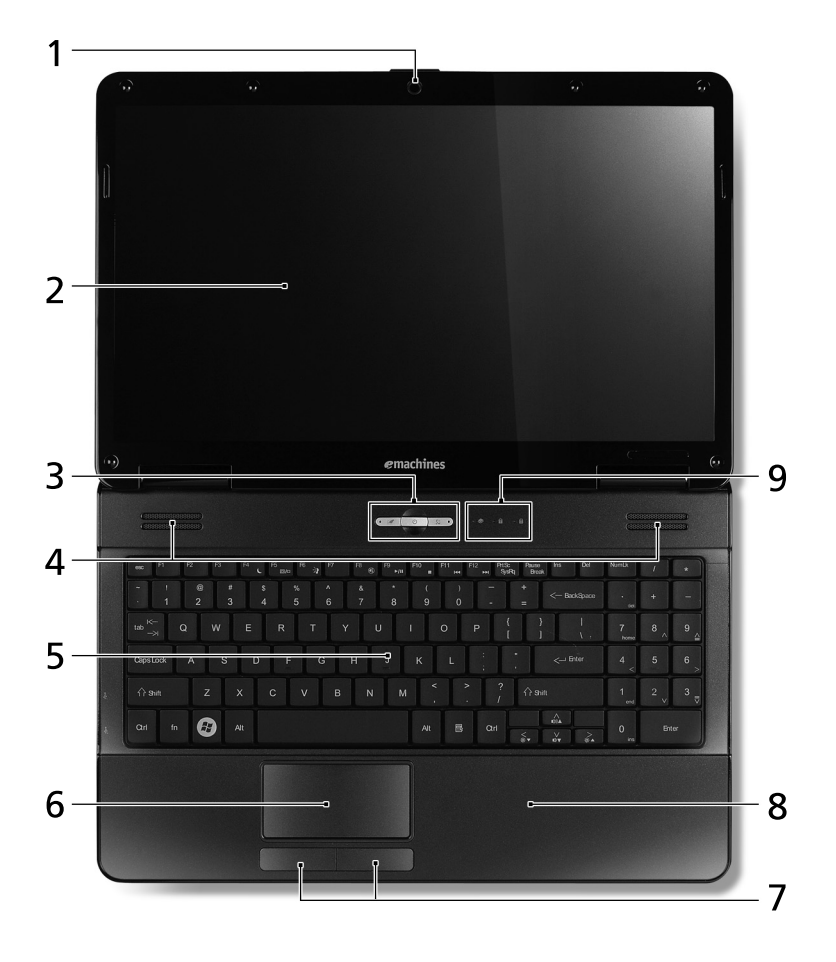

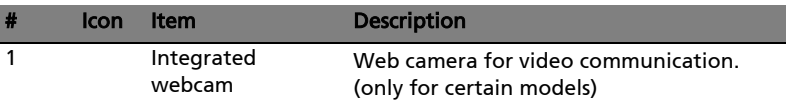

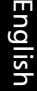

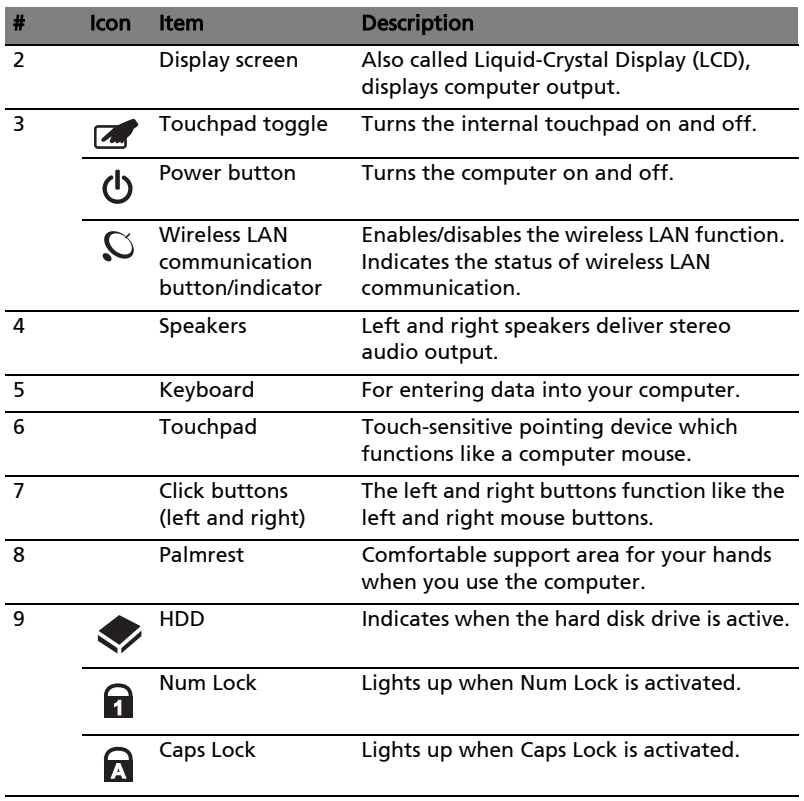

#### Hotkeys

The computer employs hotkeys or key combinations to access most of the computer's controls like screen brightness and volume output.

To activate hotkeys, press and hold the <Fn> key before pressing the other key in the hotkey combination.

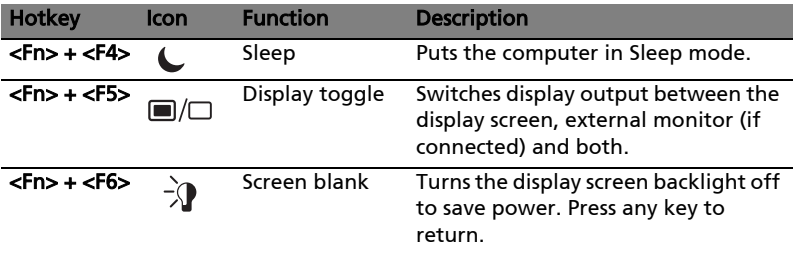

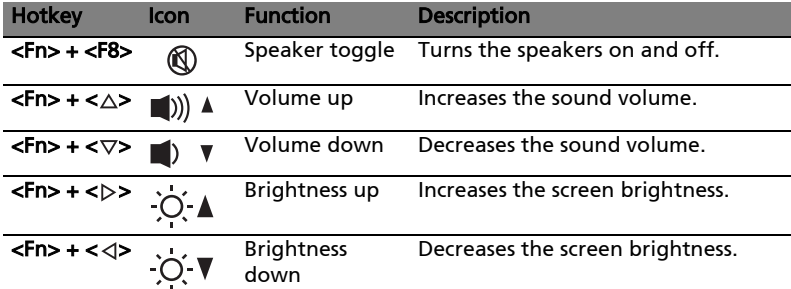

#### Closed front view

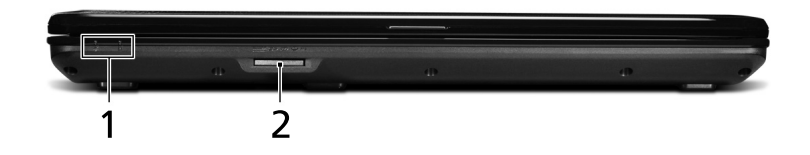

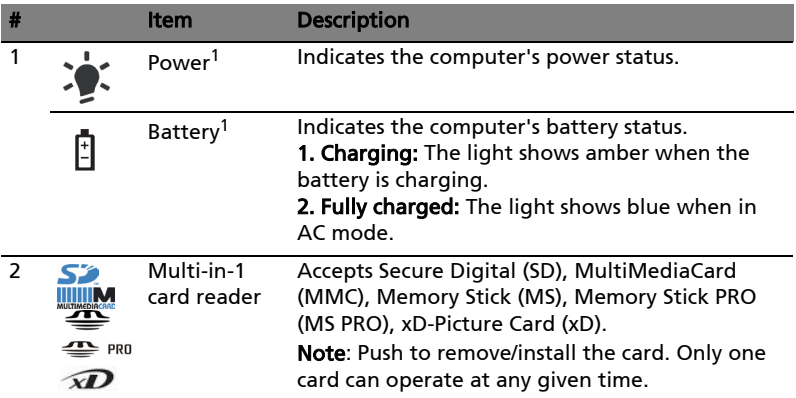

1. The front panel indicators are visible even when the computer cover is closed up.

#### Rear view

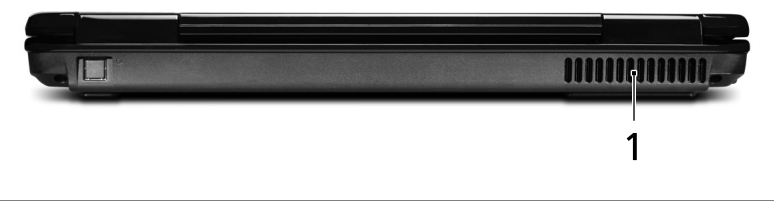

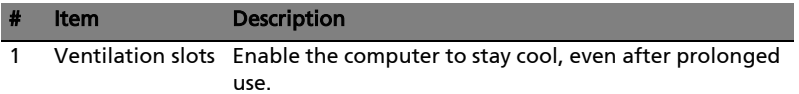

#### Left view

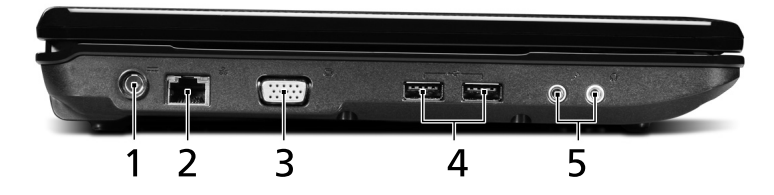

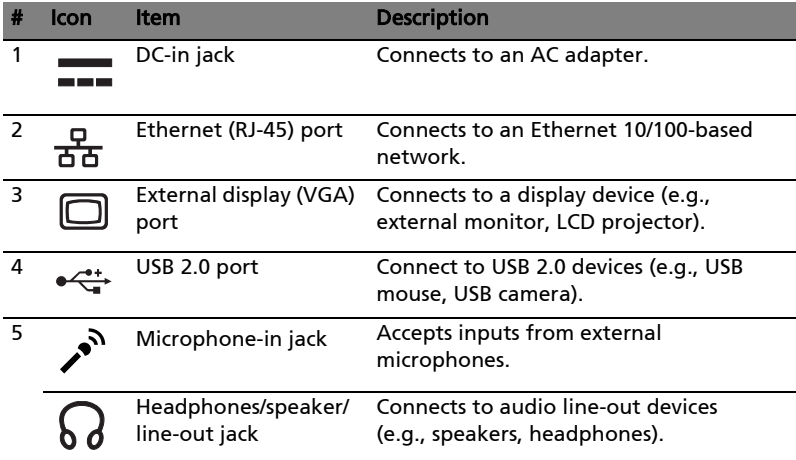

### Right view

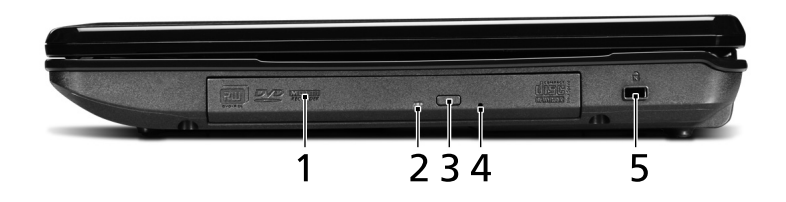

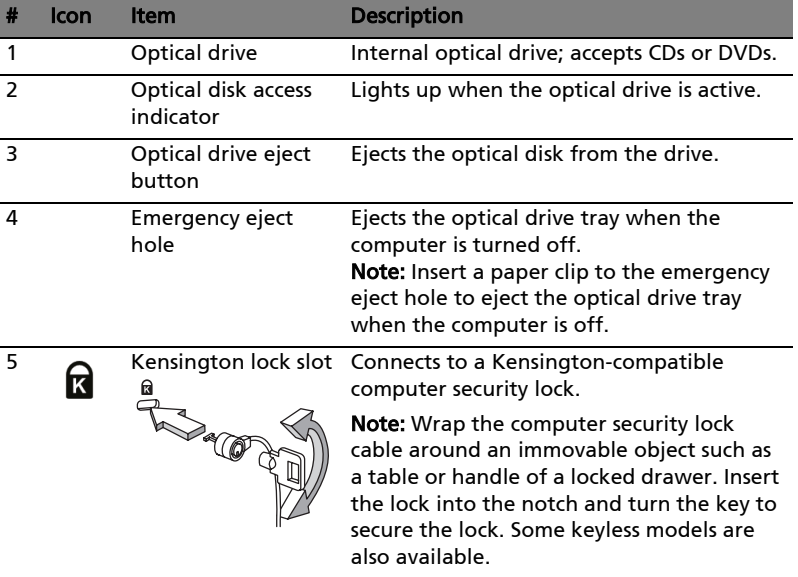

#### Base view

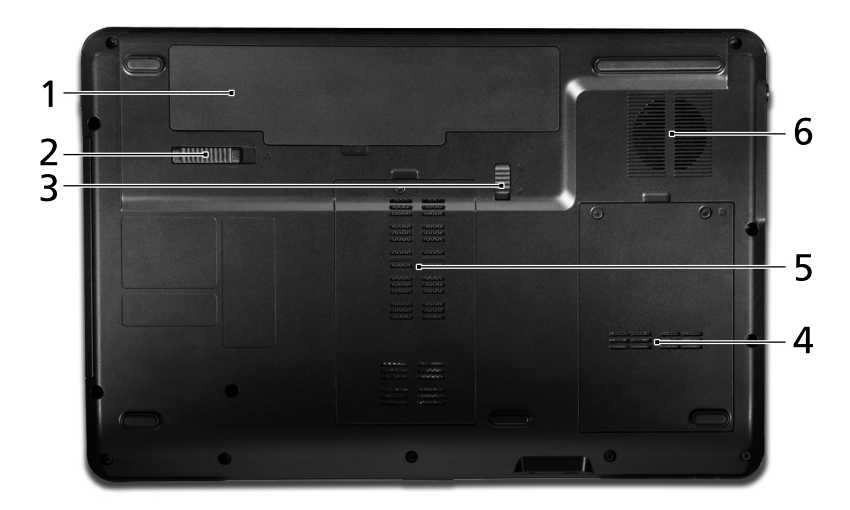

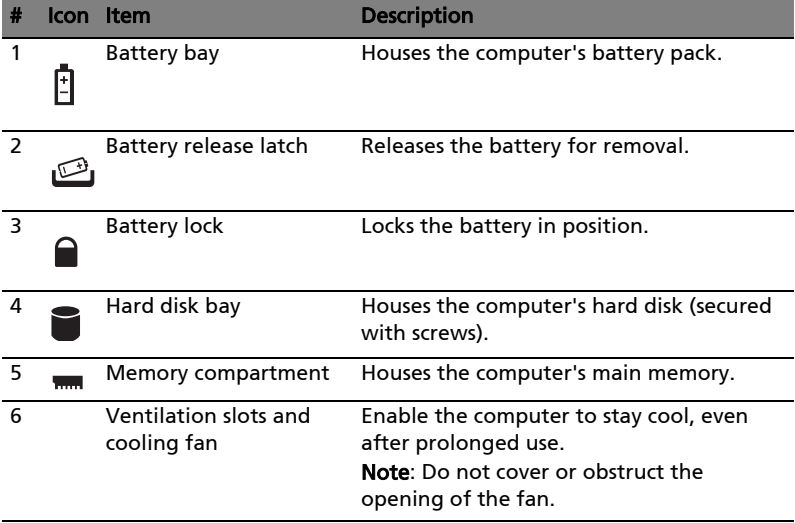

## Specifications

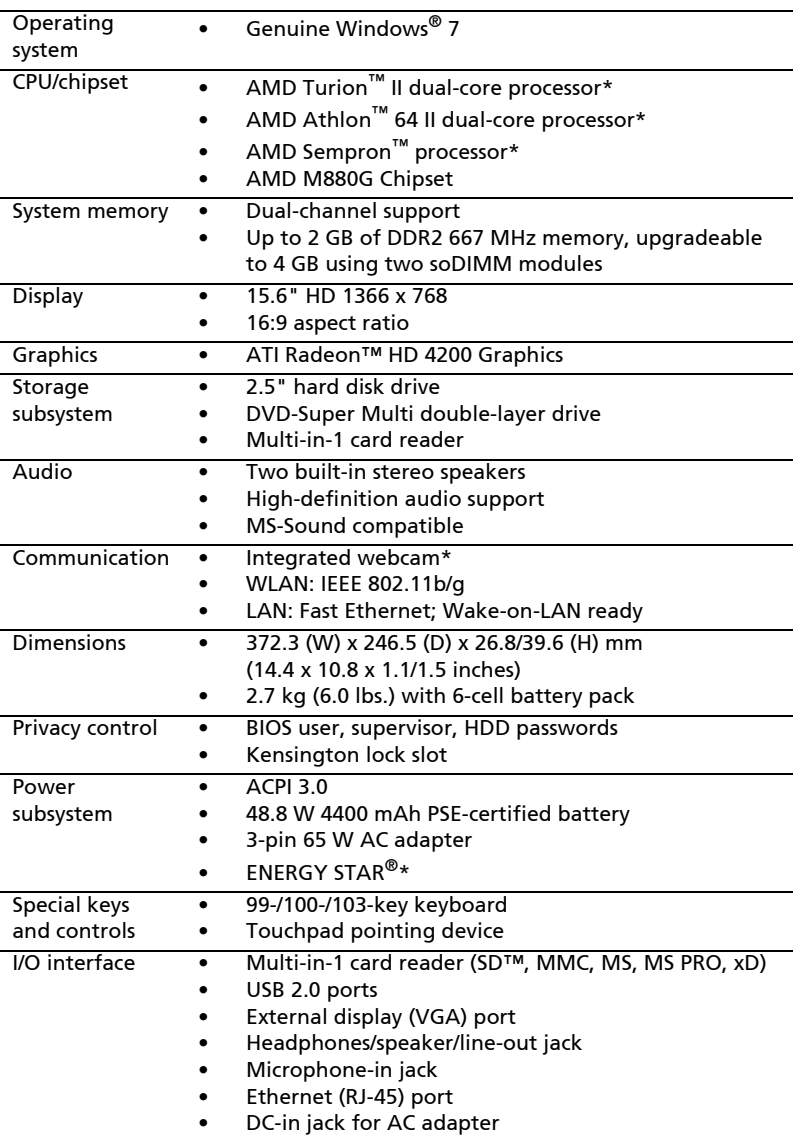

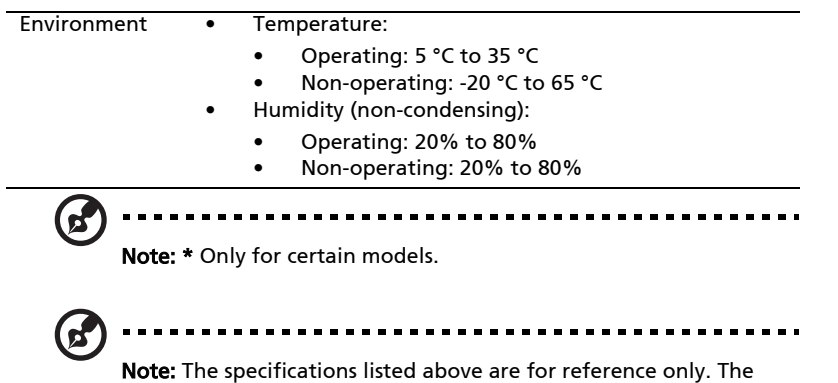

exact configuration of your PC depends on the model purchased.